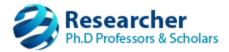

## Selection of course work for Ph.D./M.Sc.(Engg.) by Research through the respective Research Supervisor

## Note:

• Only "Approved" research supervisors will be permitted to submit new candidate course work selection forms.

## Follow the instructions in each screen and fill the details accordingly.

- 1. Supervisor to login with their credentials.
- 2. On the menu, navigate to "Candidate -> Application Forms".
- 3. The "Candidate Application forms" page shows the "Progress tracker" ikon, Click it.
- 4. The "Progress Tracker" page shows the "Course work" section, Click it.
- Select all required course work as per regulations by following step-1 and step-2 to complete the course work selection process. (Instruction to be followed is also provided in the course work selection page.)
- 6. 6 After completing above said process hard copy of signed form should be sent to: *The Registrar (Evaluation),VTU, Jnana Sangama, Belagavi-590018*